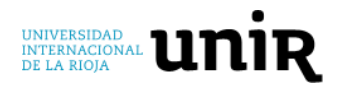

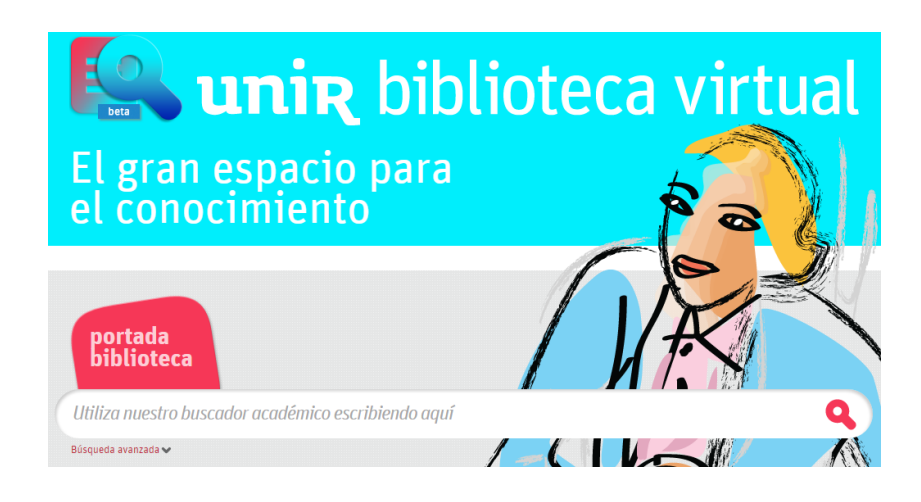

## **1. El rincón de la Biblioteca:**

#### **El libro y las bibliotecas: íntimamente ligados desde su origen.**

La aparición del libro no fue por una casualidad, como ha ocurrido a lo largo de la historia con muchos inventos. La aparición del libro fue por la necesidad de mejorar su capacidad de comunicación y dejar plasmado el conocimiento para que no solo se basará en la memoria humana. Con el paso del tiempo el formato del libro ha ido cambiando y evolucionando adaptándose a las necesidades y materiales que había en la época. Los primeros libros considerados como tal, son las **tabletas de arcilla,** elaboradas en Mesopotamia en el tercer milenio a.C. Desde ese momento el libro ha ido pasando por rollos de papiro, códices, hojas sueltas… hasta llegar a los actuales ebooks.

Con la evolución del libro y la creación de nuevo conocimiento fue inevitable la aparición de los salones o lugares donde se almacenaba estos materiales, que con el paso del tiempo estos lugares fueron denominados Bibliotecas. Pudiéndose considerar como la primera biblioteca de la que se tienen datos, la **Biblioteca de Nipur**, datada en el tercer milenio a.C. situada como era costumbre en esta época, en el interior de un templo de la antigua Babilonia. La evolución de las bibliotecas está muy relacionada con la evolución de los libros y los materiales empleados en cada época. Se fueron usando diferentes materiales buscando formatos que favorecieran el uso y preservación.

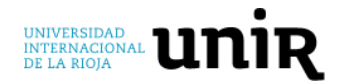

#### **2. Instrucciones de uso:**

- ¿**Cómo acceder a la Biblioteca?:** tanto el profesor como el alumno acceden a través de su campus virtual:
	- o Cuando están dentro de su campus virtual, el menú superior contiene un icono que indica "Biblioteca", al seleccionarlo le llevará a la web de la Biblioteca logado.

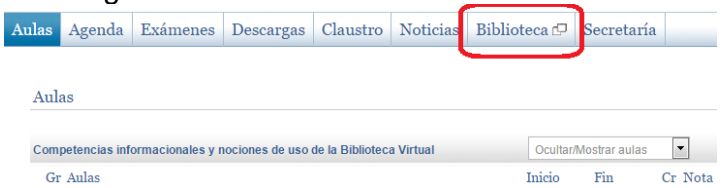

o Saben que están logados en la Biblioteca porque en la parte de arriba de la web de la Biblioteca verán su nombre.

A partir de aquí ya pueden disfrutar y aprovechar todos los recursos que ofrece la Biblioteca de UNIR.

- **Acceso a los anteriores boletines:** en la Biblioteca se ha habilitado un espacio para ir recopilando los anteriores boletines de la biblioteca con la intención que estén accesibles en un mismo punto para todos los usuarios de UNIR.
	- o *Cómo Acceder: Portada de la Biblioteca > Sección "Mi Biblioteca" > Erevistas recomendadas > Boletines de novedades de la Biblioteca.*
- **Recomendación a la hora de realizar una búsqueda:** la biblioteca cuenta con una barra de búsqueda simple y la opción de búsqueda avanzada.

Cuando se quiera realizar una búsqueda en la ventana de búsqueda simple hay que tener en cuenta que no se puede buscar introduciendo varios conceptos terminológicos, el buscador de la biblioteca no es google. **No se puede copiar y pegar la referencia completa** del recurso que quieres encontrar en el buscador, es decir, no se puede copiar y pegar *el autor, el año, el título del artículo, la revista, el volumen… en la misma búsqueda.* Solo se debe de introducir el título del artículo o el título del libro.

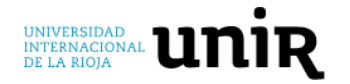

#### **3. Revistas destacadas:**

- **Revistas de interés destacadas del área del Derecho:** desde la Biblioteca se está recogiendo la información referente a recursos, revistas, bases de datos… de las diferentes áreas científicas y docentes en UNIR. Para este boletín de febrero se ha hecho la recopilación de las revistas de interés en el área del Derecho y que están accesibles a través de la Biblioteca Virtual.
	- o *Cómo Acceder: Portada de la Biblioteca > Sección "Mi Biblioteca" > Erevistas recomendadas > Facultad de Ciencias Jurídicas, Sociales y Humanidades > Acceso a las revistas de las diferentes áreas.*
- **Computers & Education:** tiene como objetivo aumentar el conocimiento y la comprensión de las formas que la tecnología digital puede mejorar la educación, a través de la publicación de la investigación de alta calidad, la cual abarca la teoría y la práctica.
	- o *Cómo Acceder: Portada de la Biblioteca > Sección "Mi Biblioteca" > E-revistas recomendadas > Facultad de educación.*
- **Journal of primary care & community health:** ofrece informes sobre el impacto y los resultados de los servicios de atención primaria y programas de salud comunitaria. Los objetivos son proporcionar un foro para estos proyectos facilitando el intercambio de información.
	- o *Cómo Acceder: Portada de la Biblioteca > Menú superior: Lista A-Z > buscar por el título de la revista.*
- **Computational mathematics and modeling:** presenta la investigación sobre el análisis numérico, la teoría de control, y la interacción de modelado y matemática computacional. Cuenta con el trabajo realizado por científicos de la Universidad Estatal de Moscú, una institución reconocida en todo el mundo por sus contribuciones influyentes a este tema.
	- o *Cómo Acceder: Portada de la Biblioteca > Menú superior: Lista A-Z > buscar por el título de la revista.*

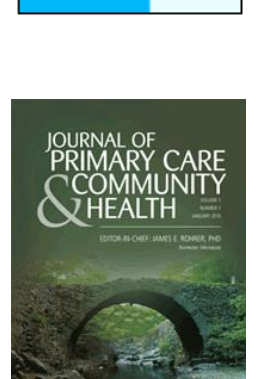

Computers Education

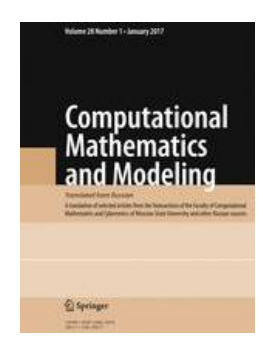

*Rogamos en la medida de lo posible hagan difusión de este mensaje con la intención que todos los usuarios de UNIR conozcan los servicios de la Biblioteca UNIR*

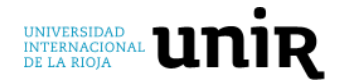

#### **4. Bases de datos y herramientas destacadas:**

 **Acceso a todas las normas de AENOR:** a partir de este mes desde la Biblioteca de UNIR se tiene acceso a todas las normas del catálogo de AENOR. Este catálogo incluye las normas UNE, UNE-EN, UNE-ENV, UNE-HD, UNE-CR, UNE-EN ISO, UNE-EN ISO/IEC, UNE-ETS, UNE-TBR, UNE-ECISS-IC, además de las especificaciones OHSAS 18001 y OHSAS 18002 y las normas ISO vigentes que ya teníamos contratadas.

La política de acceso a partir de ahora será acceso a todo el catálogo de normas AENOR solo en modo lectura, sin límite de usuarios para su consulta y con un punto de descarga de las normas disponible para profesores y responsables de áreas (mediante petición por escrito al email [biblioteca.virutal@unir.net\)](mailto:biblioteca.virutal@unir.net).

- o *Cómo Acceder: Portada de la Biblioteca > Sección "Mi Biblioteca" > Bases de datos Recomendadas > Destacadas.*
- **Base:** buscador de recursos web de ámbito académicos en acceso abierto. Desarrollado por la Biblioteca de la Universidad de Bielefeld. Consulta en más de 4.000 fuentes.
	- o *Cómo Acceder: Portada de la Biblioteca > Sección "Mi Biblioteca" > Base de datos Recomendadas > Facultad de Ciencias Jurídicas…*
- **Sage Premier:** colección de más de 800 revistas científicas de impacto que cubren todas las áreas científicas y docentes en UNIR. Esta colección es recuperable a través de la Biblioteca ofreciendo además el acceso directo a las revistas.
	- o *Cómo Acceder: Portada de la Biblioteca > Lista A-Z > Listado de base de datos de la Biblioteca Virtual.*

**Si tienes algún problema, necesitas ayuda para acceder a la Biblioteca, el uso de la misma, hacer sugerencias… no dudes en ponerte en contacto con la Biblioteca a través del email:** [biblioteca.virtual@unir.net](mailto:biblioteca.virtual@unir.net)

## **Biblioteca UNIR**